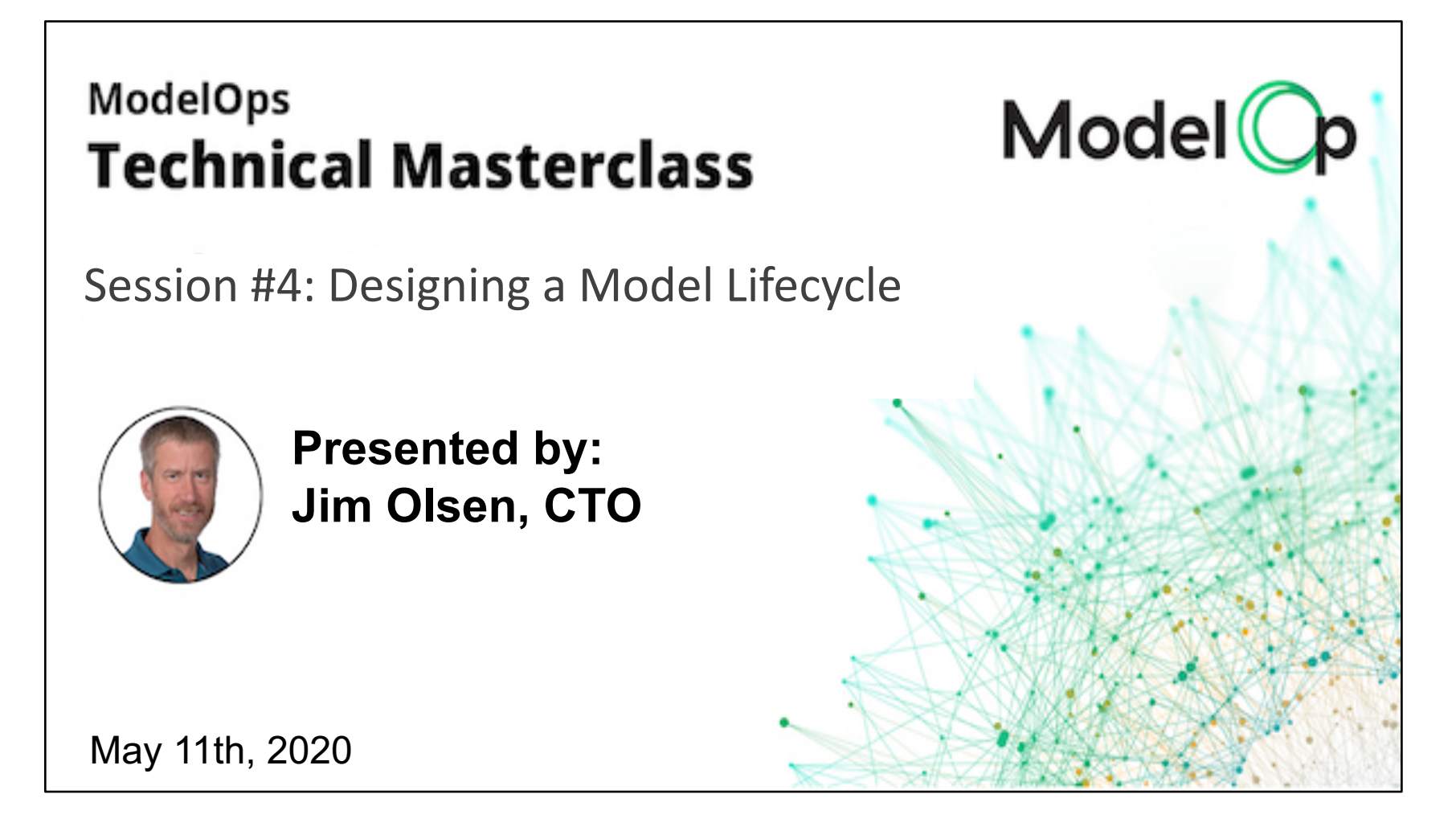

#### **NEXT SESSION**

**5/20: "ModelOp Center + BI Tools: measure the business value of enterprise AI initiatives"**

## **ModelOp Center Architecture**

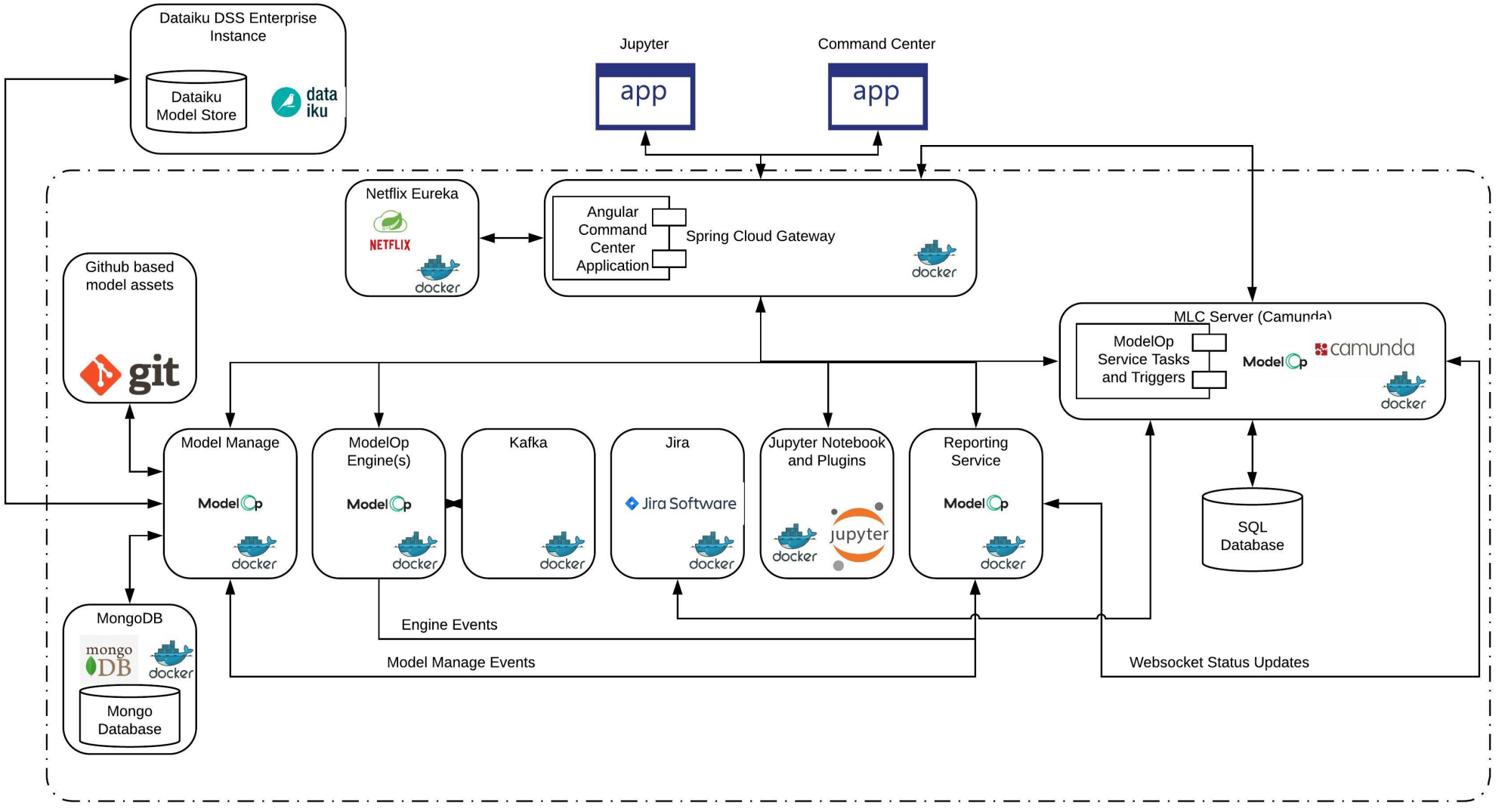

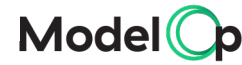

A way to describe the flow of business workflow and decisions throughout a long running business process that may include external systems and human interactions.

It is not a simple batch job workflow methodology for implementing short running tasks, such as things like airflow

Should be used when the job can span many days and many organizations, or complex decisions within the workflow need to occur

#### An industry standard since 2004, but v2.0 was release in 2011

We will be using Camunda's modeling tool, but the language is tool agnostic

XML under the covers, but the graphical representation is extremely important

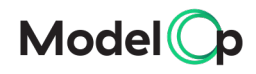

### **BPMN – The Process**

#### The overall process defines what is to be done

A collection of all of the different bpm elements that is used to describe a complete business process

Could be small and execute in seconds, or run for months at a time

#### Processes have multiple process instances

Each instance is tracked individually for its current state

#### Process instances have process variables

These variables are very important in that they carry state from activity to activity

Allow the process to store process instance specific variables

These variables can contain a simple value, or a complete object

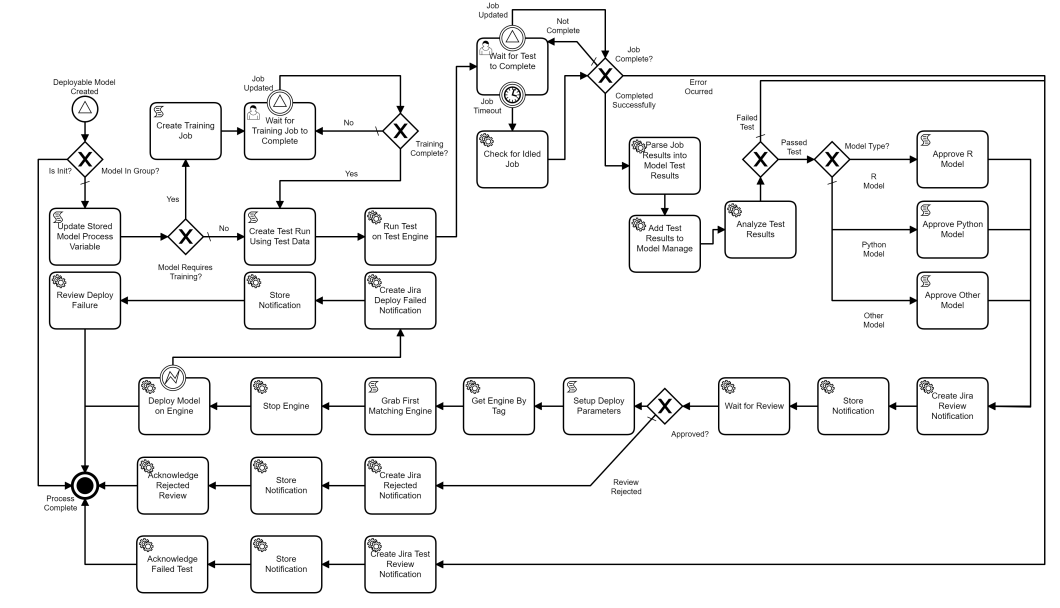

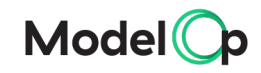

## **BPMN – The Elements (Events)**

Start events begin the process on a variety of conditions

Signals are externally generated to the process either by another process or an event within the Model Lifecycle Server. ModelOp center provides a variety of signals from the events occurring in the Model Lifecycle.

Timers are regularly occurring events, or one time date specific events, that can be expressed in a similar manner to cron jobs, or simple reoccurring on a duration type basis.

#### End events terminate the process

Can be a simple terminate which ends the process and marks it as complete

An end Event can also be a signal to allow other process(es) to start and begin additional processing

They can also end in an error state indicating the process has failed and requires attention

#### Intermediate events interrupt activities

These events can be any of the different types, such as timers, signals, or errors.

An example is allowing an activity to only wait 3 days, and escalate to another individual if the activity has not been completed.

Also can be used to specify the error path if an error occurs during an activity

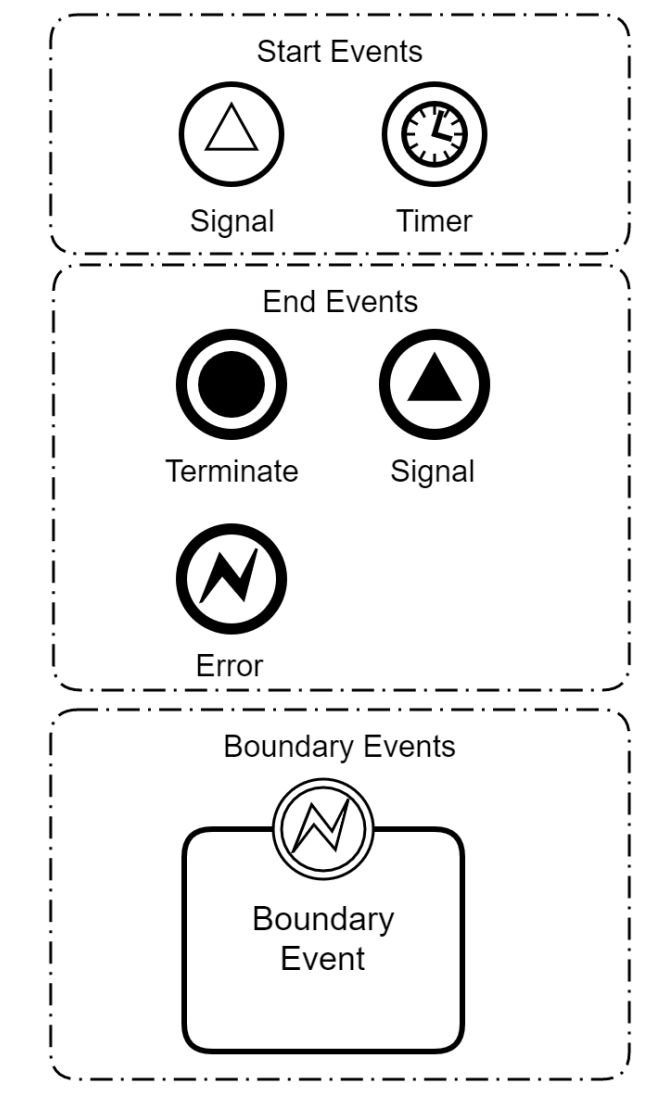

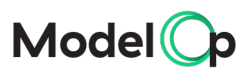

© Copyright 2020 ModelOp, Inc.

## **BPMN – The Elements (Activities)**

#### Activities are the workhorses of the bpmn world

User activities require the completion of the activity by a human Business rule activities make decisions using dmn or cmmn

Script activities execute a variety of scripting languages

Send activities send messages

Manual activities occur outside of the bpm engine

#### Service activities have a variety of types and are heavily used in ModelOp Center

Java class activities are implemented as delegates. ModelOp Center provides many delegates for interacting with our services.

External activities occur outside of the bpm engine but the progress is tracked by the engine to determine when the activity is complete

#### Subprocesses allow reuse throughout your organization

Organizes a complete sub unit of execution into a reusable item that can be shared across multiple business processes to simplify commonalities.

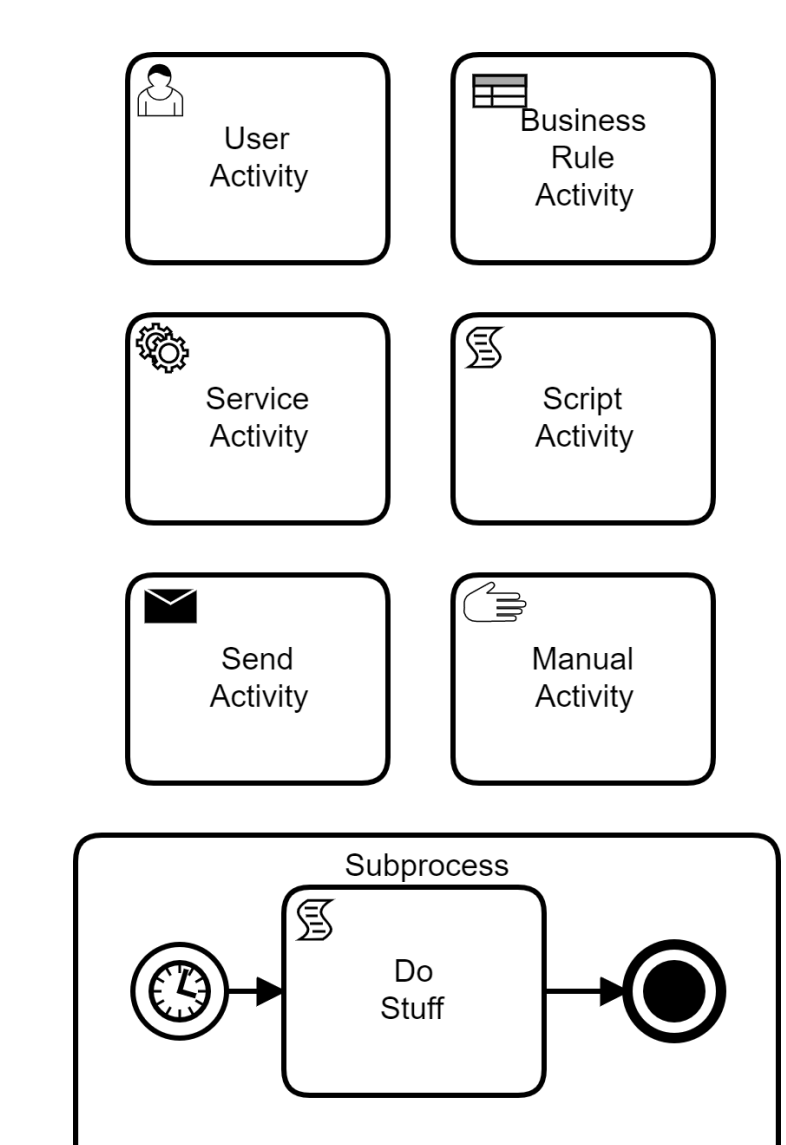

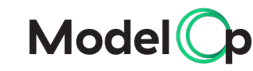

## **BPMN – The Elements (Gateways)**

#### Gateways control the flow of the business process

Exclusive gateways, the most common, control the flow based on values of process variables, scripting results, or other values within the process

Parallel gateways allow multiple flows to occur at the same time

Inclusive gateways make sure that all flows are evaluated through the business process

#### Exclusive gateways allow specific flows, as well as a default flow

Specific matching flows will be followed if the criteria is met. This can be specified as a simple expression, or a more complex script

Default paths, indicated with the hash, will be followed if no specific matching flow is found

#### Subprocesses allow reuse throughout your organization

Organizes a complete sub unit of execution into a reusable item that can be shared across multiple business processes to simplify commonalities.

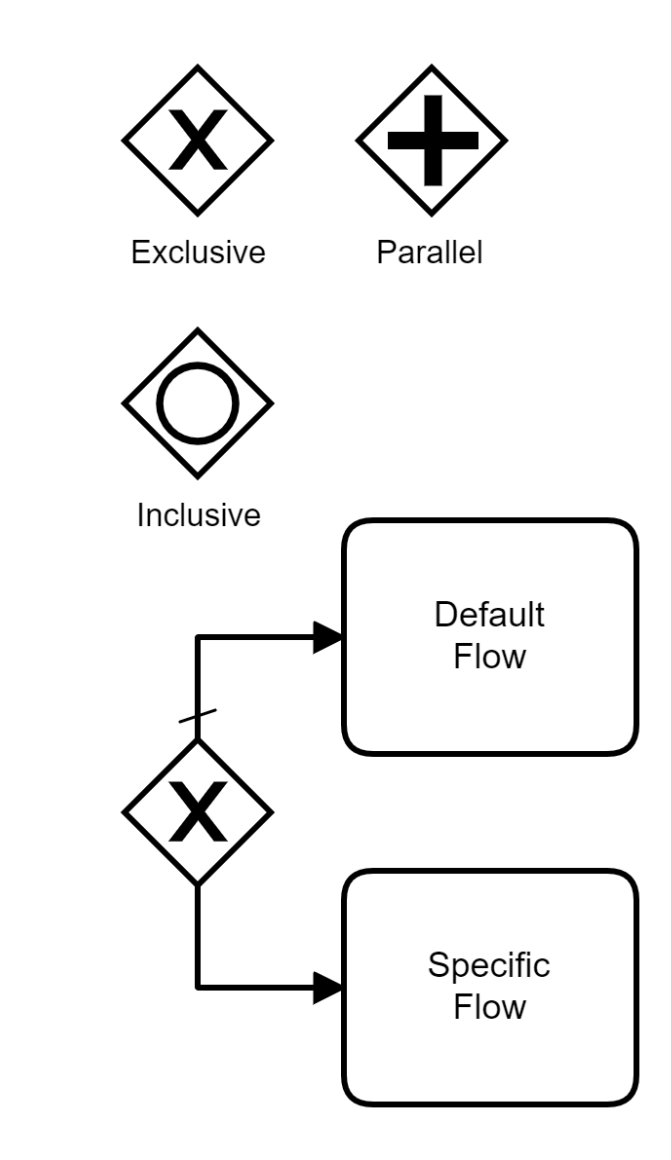

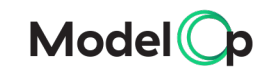

## **ModelOp Center Signals**

Used to start processes based on events within the ModelOp Center

MODEL CHANGED – A stored model has been updated

JOB STATUS CHANGED – A job has changed its status

DEPLOYABLE\_MODEL\_CHANGED – A new version of a model has been published

NOTIFICATION\_ASSIGNED – A notification has been assigned

DEPLOYED\_MODEL\_CHANGED – A deployed model has been created or updated

Deployable Model Created **Job Status** Changed Notification Assignment

Request

**Mode** 

## **ModelOp Center Delegates**

All of the different activities that can be performed within the ModelOp Center

Perform actions within the ModelOp Center framework and runtimes

Deploy a model to execute long term on a runtime environment

Execute a predictive batch run on a runtime environment

Execute a training or metrics job to train or test a model and capture results

#### Interact with the data contained in ModelOp Center

Read or update any of the data model items such as runtimes, models, notifications, test results, and many many more.

Get updated status or runtimes, jobs, and any other kinds of tasks running within ModelOp Center

Create notifications within the system to notify of varying kinds of events

Manage external tasks and processes critical to your business

Link Jira and Service Now tickets to your business process and ModelOp Center data

Interact with any RESTful or SOAP based service within your enterprise

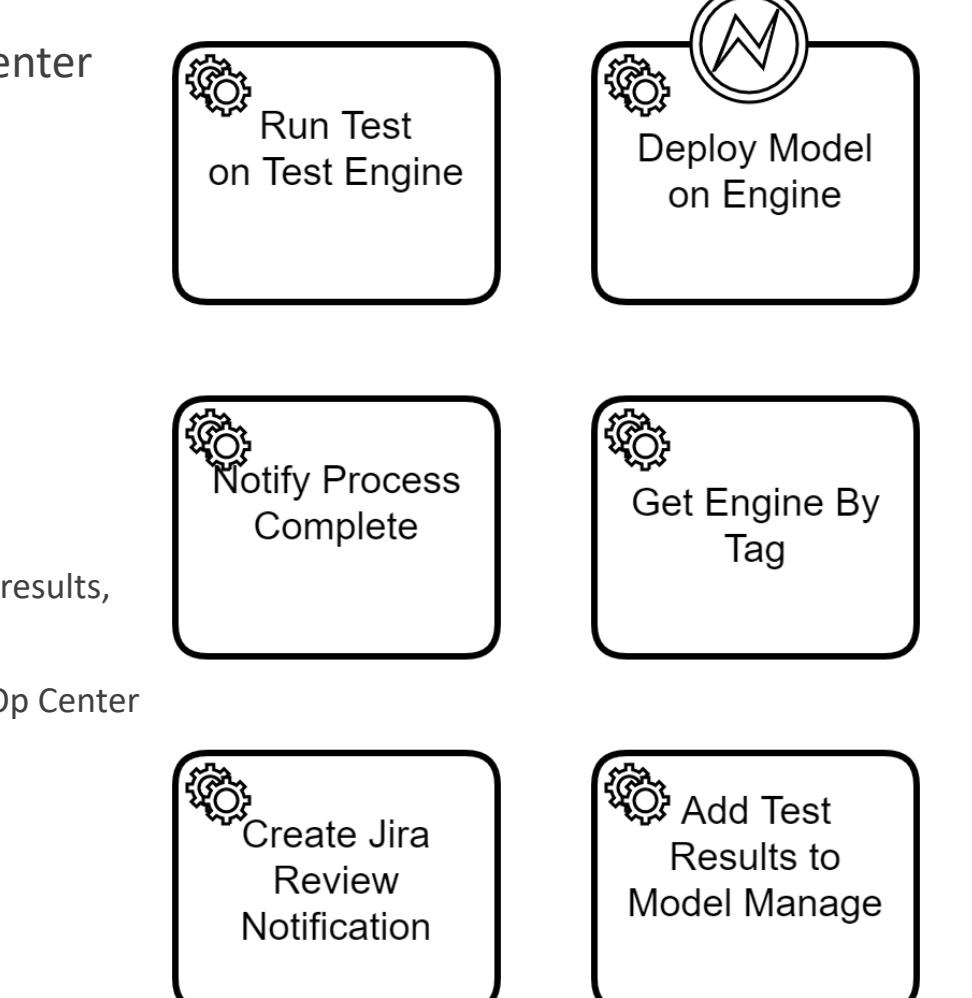

## **Hands On – Build Two Example Model Lifecycles**

Build a simple Hello World Process to add a notification to ModelOp Center every minute

Build the process using Camunda Modeler and ModelOp Center Delegates

Deploy to ModelOp Center Lifecycle Manger using the tool

Build a more complex process to run a test on a new model version and seek a review of the test results

Use a ModelOp Center signal to start the process

Execute a metrics job to test a model and capture results

Create a Jira ticket to notify someone of the test results for review

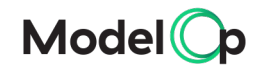

# **Thank you**

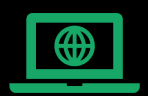

## modelop.com

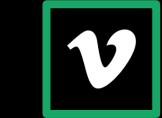

## vimeo.com/modelop

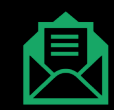

learn@modelop.com

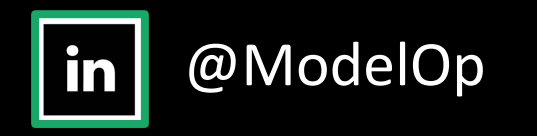

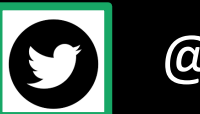

@ModelOp\_Co

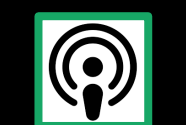

@ModelOp

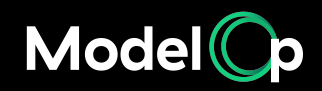

© Copyright 2020 ModelOp | This document is confidential and not to be shared without the explicit permission of ModelOp.